## **ESupport Note**

## **● Reset the EM120 module settings**

○ Download and run the application which resets the EM120 module settings back to their Trimble factory settings. This file may be sent externally to dealers / end users.

 $\!+\!$ 

 $\perp$ 

 $\!+\!$ 

++++++++++

 $+$ 

- Download the [CirronetReset](http://trl.trimble.com/docushare/dsweb/Get/Document-907315/CirronetReset.exe) executable file to the TSC7.
- Attach the EM120 module to the TSC7.
- Double tap the executable file to launch it.
- A dialog box will appear after a few seconds when the reset is complete:

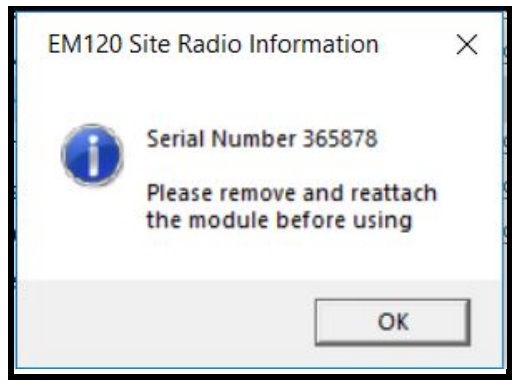

● If the executable file is ran again before the module is removed and reattached, you may get the following message:

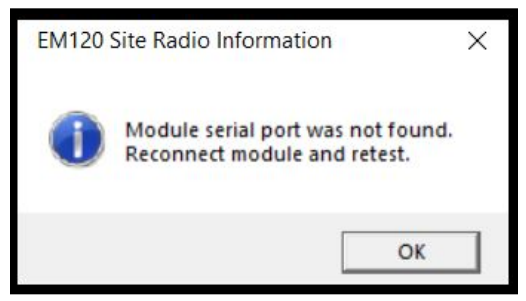

- Remove the EM120 module and reattach to the TSC7.
- Attempt to connect to the Total Station again.